# **TB0455 Mint Workbench Upgrade Issues**

Ran into problems on Armstrong F044 after attempting a Workbench upgrade to the latest version. The symptom was Error 2333 when the workbench was started and the program would not run – just display "Stopped". From the front end, there was no "Start To Initialise" and the drives would not enable

#### **Contents**

**Technical Bulletin** 

**Problem** 

Solution

Comments

## **Technical Bulletin**

| TB Number:    | 0455                          |
|---------------|-------------------------------|
| Originator:   | Gareth Green                  |
| Machine:      | Monday                        |
| Date:         | 21/08/19                      |
| Circulate to: | Service;                      |
| Title:        | Mint Workbench Upgrade Issues |

### **Problem**

Ran into problems on Armstrong F044 after attempting a Workbench upgrade to the latest version. The symptom was Error 2333 when the workbench was started and the program would not run – just display "Stopped". From the front end, there was no "Start To Initialise" and the drives would not enable

#### Solution

Below are fixes for a few issues that have been seen installing the latest Workbench from the website (usually under Win10). (2) below was the one we fixed earlier....

- $1. \quad When selecting an Offline connection and picking MicroFlex\,e190\,f/w\,as\,the\,target\,format\,the\,Mint\,program\,will\,not\,compile\,Algorithms and Compile and Compile and Compi$
- We found that the Compiler options in Workbench (Tools>Options) were set for a 5000 compatibility mode (instead of 5500)
- 2. Workbench reports "Error 2333: Mint not supported on this platform" or "This platform does not support Mint"
- Edit the registry key for platform 12 under Compilers to set the number of tasks to decimal 65535 or Hex "ffff" (instead of 0)
- $Registry: HKEY\_CURRENT\_USER\Software \Baldor\Compiler\Controllers\12$

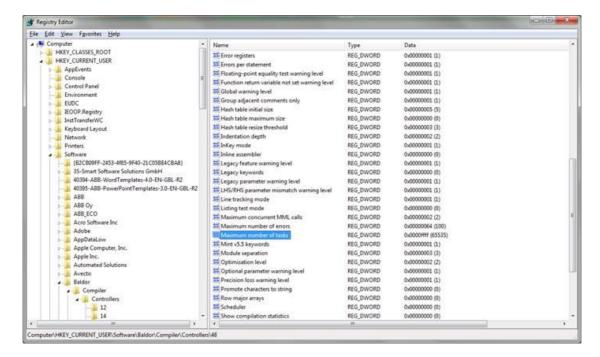

#### 3. Workbench won't connect to or list a Virtual Controller.

The reason is a registry key is not correct. In the HKEY\_CLASSES\_ROOT\CLSID\{ A4A79422-A6DA-499e-A411-9C3C2DD92058 }\1.0\0\win32, the default value should be the path of the MilServer5860. Normally it is "C:\Program Files (x86)\ABB\Mint WorkBench\MilServer5860.exe"

(But in one case we found the default value was "C:\Program Files (x86) \Mint WorkBench\MilServer5500.exe")